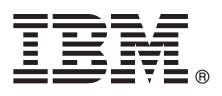

# **Quick Start Guide**

*Use this guide to get started with a basic installation of IBM InfoSphere Discovery.*

# **Product overview**

IBM® InfoSphere® Discovery accelerates time to deployment of information-centric projects and reduces project risk by automating the up-front data analysis and discovery phase of your project. IBM InfoSphere Discovery represent a new generation of software that goes well beyond data profiling by performing sophisticated analysis that generates actionable results. These capabilities automate single-source profiling, primary-foreign key discovery, cross-source data overlap analysis, matching key discovery, sensitive data discovery, prototyping and testing for data consolidation, and automated transformation discovery.

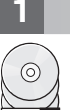

## **1 Step 1: Access the software and documentation**

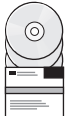

If you download InfoSphere Discovery from the IBM Passport Advantage® Web site, go to [IBM Support Portal](http://www.ibm.com/support/docview.wss?uid=swg24031313) and follow the download instructions.

This product offering includes:

- v Product components for InfoSphere Discovery
- Product documentation

For complete documentation, including installation instructions, see the InfoSphere Discovery Information Center at [http://publib.boulder.ibm.com/infocenter/iisdiscv/v4r6/index.jsp.](http://publib.boulder.ibm.com/infocenter/iisdiscv/v4r6/index.jsp)

## **2 Step 2: Evaluate the hardware and system configuration**

For detailed hardware and software requirements for IBM InfoSphere Discovery, see [system requirements](http://www.ibm.com/software/data/infosphere/discovery/requirements.html)

## **3 Step 3: Review the base architecture**

IBM InfoSphere Discovery has a client-server architecture that contains IBM InfoSphere Discovery server, IBM InfoSphere Discovery Studio client, and IBM InfoSphere Discovery Engine Service.

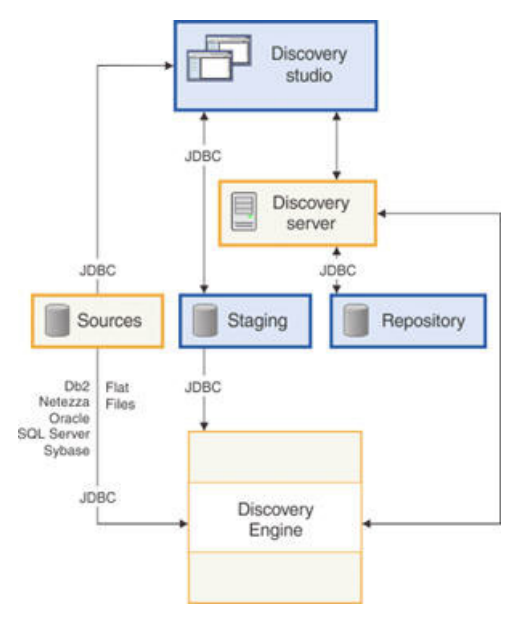

Each IBM InfoSphere Discovery installation consists of one IBM InfoSphere Discovery Server and one or more IBM InfoSphere Discovery Engine Services and IBM InfoSphere Discovery Studios. A basic installation places all components on a single system and the entire installation will be configured automatically. You can begin with a basic installation and then move components to other servers as you scale the infrastructure to support a full deployment.

For more information, see the *IBM InfoSphere Discovery Installation Guide*.

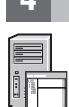

## **4 Step 4: Log in to the system**

Log in as an administrator or as a user with administration privileges. The administrator must be a local operating system administrator.

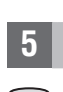

 $\circ$ 

## **5 Step 5: Install the software**

1. Extract the installation package and start the installer. You can launch the installation from the following software: • From a Windows Explorer window or a Windows command line

#### **Windows 32-bit**

disc\_462\_win\_x86.exe

#### **Windows 64-bit**

disc\_462\_win\_x64.exe

v From a UNIX terminal emulator to access Linux or AIX® on a Windows environment:

**Linux 32-bit**

disc\_462\_linux\_x86.bin

**Linux 64-bit**

disc\_462\_linux\_x64.bin

#### **AIX 64-bit**

disc\_462\_aix\_ppc64.bin

- 2. After you navigate to the appropriate package and launch the installer, the Introduction Screen is displayed.
- 3. Follow the instructions in the installation wizard.

#### **More information**

**?** For more information about installation, see the *IBM InfoSphere Discovery Installation Guide* on the product DVD.

- v The [Information Center](http://publib.boulder.ibm.com/infocenter/iisdiscv/v4r6/index.jsp) contains the most current documentation. After you install the product, press F1 or use the Help menu in your client to open the installed information center.
- v Support information is at [http://www.ibm.com/support/entry/portal/Overview/Software/Information\\_Management/](http://www.ibm.com/support/entry/portal/Overview/Software/Information_Management/InfoSphere_Discovery) [InfoSphere\\_Discovery](http://www.ibm.com/support/entry/portal/Overview/Software/Information_Management/InfoSphere_Discovery)

IBM InfoSphere Discovery Version 4.6.2 Licensed Materials - Property of IBM. @ Copyright IBM Corp. 2010, 2012. U.S. Government Users Restricted Rights - Use, duplication or disclosure restricted by GSA ADP Schedule Contrac IBM Corp.

IBM, the IBM logo, and ibm.com® are trademarks or registered trademarks of International Business Machines Corp., registered in many jurisdictions worldwide. Other product and service names might be trademarks of IBM or ot

Part Number: CF3MWEN